#### ةداهش ةيحالص ءاهتنا تاهيبنت ESA مهفي ةصصخملا CA ةمئاق  $\overline{\phantom{0}}$

ت**ايوتح**ملI

ةمدقملا <u>ةمدختسملI تانوكملI</u> ةيساسأ تامولعم ةلكشملا لحلا ةلص تاذ تامولعم

### ةمدقملا

ىلع (CA) صصخملا قدصملا عجرملا ةداهش ةيحالص ءاهتنا تاهيبنت دنتسملا اذه فصي ،x14. OS Async ليغشتلا ماظن ىلإ ةيقرتلا دعب Cisco نم (ESA (ةنمآ ينورتكلإ ديرب ةرابع .ليدب لح لح ىلإ ةفاضإلاب

## ةمدختسملا تانوكملا

OS Async ليغشتلا ماظن لغشي يذلا ESA ىلإ دنتسملا اذه يف ةدراولا تامولعملا دنتست .ىلعأ ارادصإ وأ 14.0

.ةصاخ ةيلمعم ةئيب يف ةدوجوملI ةزهجألI نم دنتسملI اذه يف ةدراولI تامولعملI ءاشنإ مت تناك اذإ .(يضارتفا) حوسمم نيوكتب دنتسملا اذه يف ةمدختسُملا ةزهجألا عيمج تأدب .رمأ يأل لمتحملا ريثأتلل كمهف نم دكأتف ،ليغشتلا ديق كتكبش

# ةيساسأ تامولعم

اذإ ام ديكأت ءالمعلا نم بلطي ،x14. OS Async ليغشتلا ماظن ىلإ ةيقرتلا ةيلمع ءانثأ متيو .ةصصرخملا قدصملا عجرملا ةمئاقب ةميدقلا ماظنلا تاداهش قاحلًا يف نوبغري اوناك رفوتتو ،هاندأ ةشاشلا ةطقل يف حضوم وه امك 14.0 رادصإلا تاظحالم يف اضيأ كلذ قيثوت .رادصإلI لوح ةلµاك تاظحالم <u>[انه](/content/dam/en/us/td/docs/security/esa/esa14-0/Secure_Email_14-0_Release_Notes.pdf)</u>

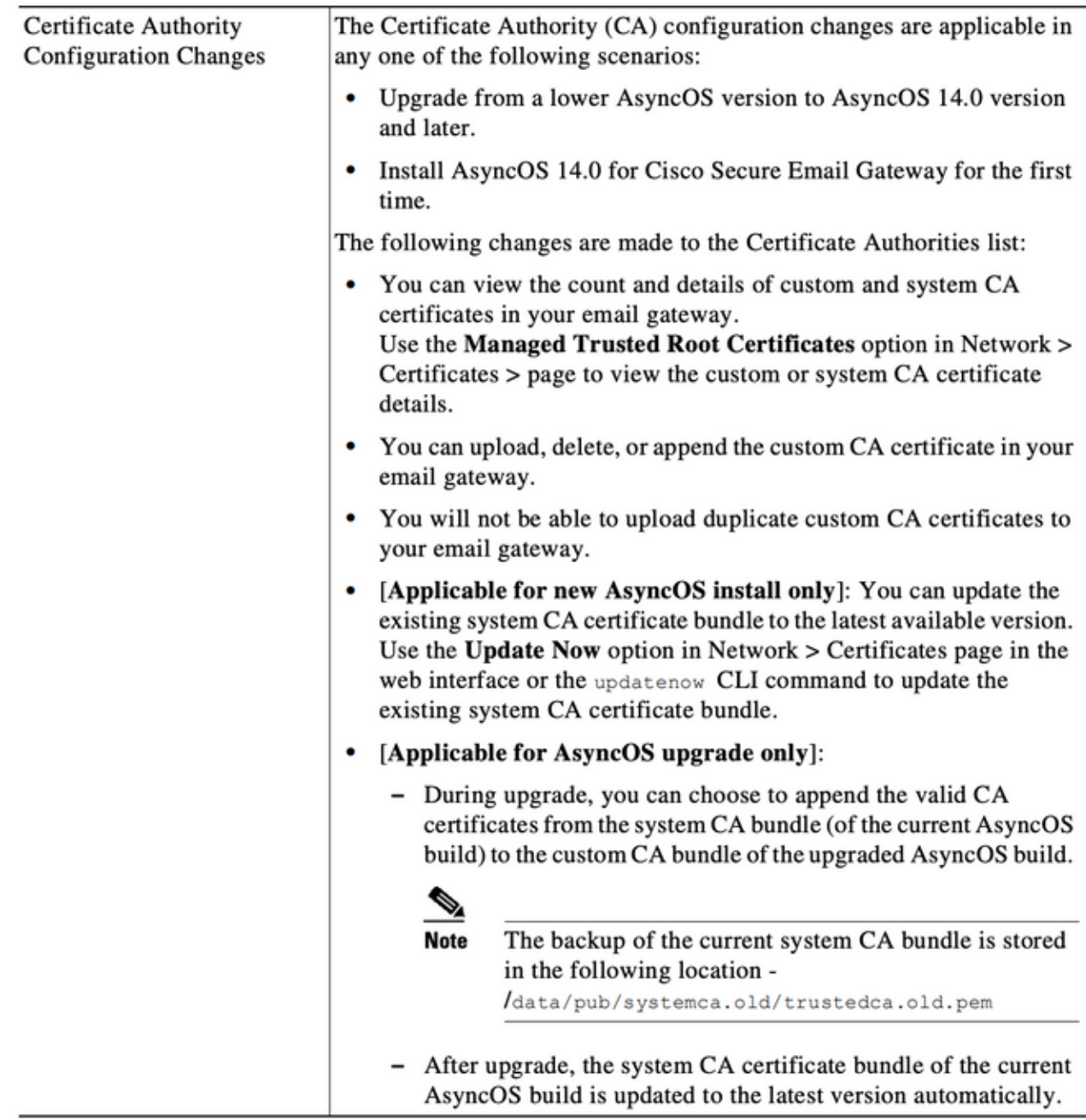

#### ةلكشملا

ةمئاقلاب ةقحلملا ةميدقلا ماظنلا تاداهش ةيحالص يهتنت دق ،x14. ىلإ ةيقرتلا دعب .ةيُلاتلا لثم تاهيبنت روْهَظ ىلَإ يُدؤي امم تقولا رورمب ةصصخمَلا

26 الص يوتنت س 1400- 2029 11:27:29 وينوي 26 k26- وينوى 26 يال من 2021 11:27:29 وينوى 26 cA:Root CA Generalitat .(مايأ) مايأ 5 لالخ "ciana

اهقاحلإ مت يتلا ةميدقلا ماظنلا تاداهش ةيحالص ءاهتنا ىلإ تاهيبنتلا هذه ريشت ب|رتقا دنع اقبسم اهم|دختس|مت ةصصخم ةداهش وأ ةيقرت∪ا تقو ةصصخملا ةمئاقلاب .ةيحالصلا ءاهتنا

### لحلا

ةصصخملا ةمئاقلا يف ةميدقلا ماظنلا تاداهشب ةصاخلا تاهيبنتلا نأ ىلإ هابتنالا ىجري .اهتيحالص يءتنت اهكرت وأ ةصصغ مل قمئاقلا نم اهتلازإ رايتخإ كنكميو ،ةيمالءإ نوكت

. هيف بوغرم ريغ اهيبنت اهضعب ملتسي نكلو ،ةمدخلا ريغ ىلع رثؤت يهو

اءزج تسيلو كتسسؤم لبق نم ةبولطم ةصصخم قدصم عجرم ةداهش لوح تاهيبنت تيأر اذإ ةداهش ىلع لوصحلل ينءملا قدصملا عجرملا علىإ لوصول كنكمي ،ايلاح ماظنلا ةمئاق نم [.انه](/content/en/us/td/docs/security/esa/esa14-0/user_guide/b_ESA_Admin_Guide_14-0/b_ESA_Admin_Guide_12_1_chapter_011001.html?bookSearch=true#task_1194843) يئاهنلا مدختسملا ةلدأ يف حضوم وه امك اهلادبتساو ةثدحم

رثؤي ال ،يرود لكشبو ةيقرتلا دعب ايئاقلت ماظنلل قدصملا عجرم ةداهش ةمزح ثيدحت متي يف ةدوجوملا تاداهشلا لمع ىلع ةصصرضملا ةمئاقلا يف ةدوجوملا تاداهشلا ةيحالص ءاهتنا .ماظنلا ةمئاق

ىلإ ل|قتنال| ءاجرل| ،ةصصرخمل| ةمئاقل|و ماظنل| ةمئاق نم لك نيكمت نم ققحتلل تادادعإلI ريرحت :ةقدصملI عجارملI <- تاداهشلI <- ةكبشلI

رماوأ مادختسإ وأ لقنتال ةمئاق سفن نم ةصصخملا مئاوقلاو ماظنلا ريدصت اضيأ كنكمي وه امك نيتءمئاقلا الك يف تاداهشلل ةيوديلا ةعجارملل (CLI) رماوألا رطس ةهجاو ةيحالص .بولطم

امىف ،صصخملا قدصملا عجرملا ةمئاق يف ةداهشلا ءاشن! تاهيبنت ةلازإ يف بغرت تنك اذإ .زاهجل| عل| SSH مدختسي للوؤسم ةطس|وب اهذيفنت نكمي يتال| تاوطخل| يلي

ىلإ ادانتسا ةصصخملا ةمئاقلا يف ةداهشلا عقوم/مسا نم ققحتلا ىجري :**ةظحالم** .هاندأ ةذوخأملا ةنيعلا جارخإ نع فلتخي دق هنأ ىري يذلا هيبنتلا

#### example.com> **certconfig**

Choose the operation you want to perform: - CERTIFICATE - Import, Create a request, Edit or Remove Certificate Profiles - CERTAUTHORITY - Manage System and Customized Authorities - CRL - Manage Certificate Revocation Lists []> **certauthority** Certificate Authority Summary Custom List: Enabled System List: Enabled Choose the operation you want to perform: - CUSTOM - Manage Custom Certificate Authorities - SYSTEM - Manage System Certificate Authorities []> **custom** Choose the operation you want to perform: - DISABLE - Disable the custom certificate authorities list - IMPORT - Import the list of custom certificate authorties - EXPORT - Export the list of custom certificate authorties - DELETE - Remove a certificate from the custom certificate authorty list - PRINT - Print the list of custom certificate authorties - CHECK\_CA\_FLAG - Check CA flag in uploaded custom CA certs []> **delete** You must enter a value from 1 to 104. 1. [AAA Certificate Services] 2. [ANCERT Certificados CGN]

- 3. [ANCERT Certificados Notariales]
- 4. [ANCERT Corporaciones de Derecho Publico]
- 5. [Actalis Authentication Root CA]

```
6. [Admin-Root-CA]
7. [Agence Nationale de Certification Electronique]
8. [Agence Nationale de Certification Electronique]
9. [America Online Root Certification Authority 1]
10. [America Online Root Certification Authority 2]
11. [Autoridad Certificadora Raiz de la Secretaria de Economia]
12. [Autoridad de Certificacion de la Abogacia]
13. [Baltimore CyberTrust Root]
14. [COMODO Certification Authority]
15. [COMODO RSA Certification Authority]
16. [Certipost E-Trust TOP Root CA]
17. [Certum CA]
18. [Chambers of Commerce Root]
19. [Cisco Root CA 2048]
20. [ComSign Advanced Security CA]
21. [ComSign CA]
22. [ComSign Secured CA]
23. [Cybertrust Global Root]
24. [D-TRUST Root Class 2 CA 2007]
25. [D-TRUST Root Class 3 CA 2007]
26. [DST Root CA X3]
27. [DigiCert Assured ID Root CA]
28. [DigiCert Baltimore CA-2 G2]
29. [DigiCert Global Root CA]
30. [DigiCert Global Root G2]
31. [DigiCert High Assurance EV Root CA]
32. [E-CERT ROOT CA]
33. [Echoworx Root CA2]
34. [Entrust Root Certification Authority - G2]
35. [Entrust Root Certification Authority]
36. [GLOBALTRUST]
37. [GeoTrust Global CA]
38. [GeoTrust Primary Certification Authority - G2]
39. [GeoTrust Primary Certification Authority - G3]
40. [GeoTrust Primary Certification Authority]
41. [GeoTrust RSA CA 2018]
42. [GeoTrust SSL CA - G2]
43. [GeoTrust Universal CA 2]
44. [GeoTrust Universal CA]
45. [Global Chambersign Root]
46. [GlobalSign PersonalSign 2 CA - SHA256 - G3]
47. [GlobalSign Root CA]
48. [GlobalSign]
49. [GlobalSign]
50. [Go Daddy Root Certificate Authority - G2]
51. [Hongkong Post Root CA 1]
52. [HydrantID SSL ICA G2]
53. [InfoNotary CSP Root]
54. [NetLock Minositett Kozjegyzoi (Class QA) Tanusitvanykiado]
55. [Network Solutions Certificate Authority]
56. [OISTE WISeKey Global Root GA CA]
57. [Post. Trust Root CA]
58. [QuoVadis Root CA 2]
59. [Root CA Generalitat Valenciana] 
 <<<<<<<<<<< Select this one based on sample alert above
60. [S-TRUST Authentication and Encryption Root CA 2005:PN]
61. [SSC Root CA A]
62. [SSC Root CA B]
63. [SSC Root CA C]
64. [Secure Global CA]
65. [SecureTrust CA]
66. [Serasa Certificate Authority III]
67. [Serasa Certificate Authority II]
68. [Serasa Certificate Authority I]
```

```
69. [Starfield Services Root Certificate Authority]
70. [SwissSign Gold CA - G2]
71. [SwissSign Platinum CA - G2]
72. [SwissSign Silver CA - G2]
73. [Swisscom Root CA 1]
74. [TC TrustCenter Class 2 CA II]
75. [TC TrustCenter Class 3 CA II]
76. [TC TrustCenter Class 4 CA II]
77. [TC TrustCenter Universal CA II]
78. [TC TrustCenter Universal CA I]
79. [TDC OCES CA]
80. [Trusted Certificate Services]
81. [UCA Global Root]
82. [UCA Root]
83. [USERTrust RSA Certification Authority]
84. [VAS Latvijas Pasts SSI(RCA)]
85. [VRK Gov. Root CA]
86. [VeriSign Class 3 Public Primary Certification Authority - G5]
87. [VeriSign Universal Root Certification Authority]
88. [Visa Information Delivery Root CA]
89. [Visa eCommerce Root]
90. [WellsSecure Public Root Certificate Authority]
91. [XRamp Global Certification Authority]
92. [thawte Primary Root CA - G3]
93. [thawte Primary Root CA] Select the custom ca certificate you wish to delete
[]> 59
Are you sure you want to delete "Root CA Generalitat Valenciana"? [N]> Y
Custom ca certificate "Root CA Generalitat Valenciana" removed
Choose the operation you want to perform:
- DISABLE - Disable the custom certificate authorities list
- IMPORT - Import the list of custom certificate authorties
- EXPORT - Export the list of custom certificate authorties
- DELETE - Remove a certificate from the custom certificate authorty list
- PRINT - Print the list of custom certificate authorties
- CHECK CA FLAG - Check CA flag in uploaded custom CA certs
[]> [ENTER]
Certificate Authority Summary
Custom List: Enabled
System List: Enabled Choose the operation you want to perform:
- CUSTOM - Manage Custom Certificate Authorities
- SYSTEM - Manage System Certificate Authorities
[]> [ENTER]
Choose the operation you want to perform:
- CERTIFICATE - Import, Create a request, Edit or Remove Certificate Profiles
- CERTAUTHORITY - Manage System and Customized Authorities
- CRL - Manage Certificate Revocation Lists
[]> [ENTER]
```
example.com> *commit*

Please be sure to commit the change at the end.

#### ةلص تاذ تامولعم

Cisco نم ةنمآلا ينورتكلإلا ديربلا ةرابع رادصإ تاظحالم ● Cisco نم ةنمآلا ينورتكلإلا ديربلا ةرابعل يئاهنلا مدختسملا ةلدأ ● ةمجرتلا هذه لوح

ةي الآلال تاين تان تان تان ان الماساب دنت الأمانية عام الثانية التالية تم ملابات أولان أعيمته من معت $\cup$  معدد عامل من من ميدة تاريما $\cup$ والم ميدين في عيمرية أن على مي امك ققيقا الأفال المعان المعالم في الأقال في الأفاق التي توكير المالم الما Cisco يلخت .فرتحم مجرتم اهمدقي يتلا ةيفارتحالا ةمجرتلا عم لاحلا وه ىل| اًمئاد عوجرلاب يصوُتو تامجرتلl مذه ققد نع امتيلوئسم Systems ارامستناه انالانهاني إنهاني للسابلة طربة متوقيا.